# 2019학년도 1학기 재학생 등록 안내

## 목차

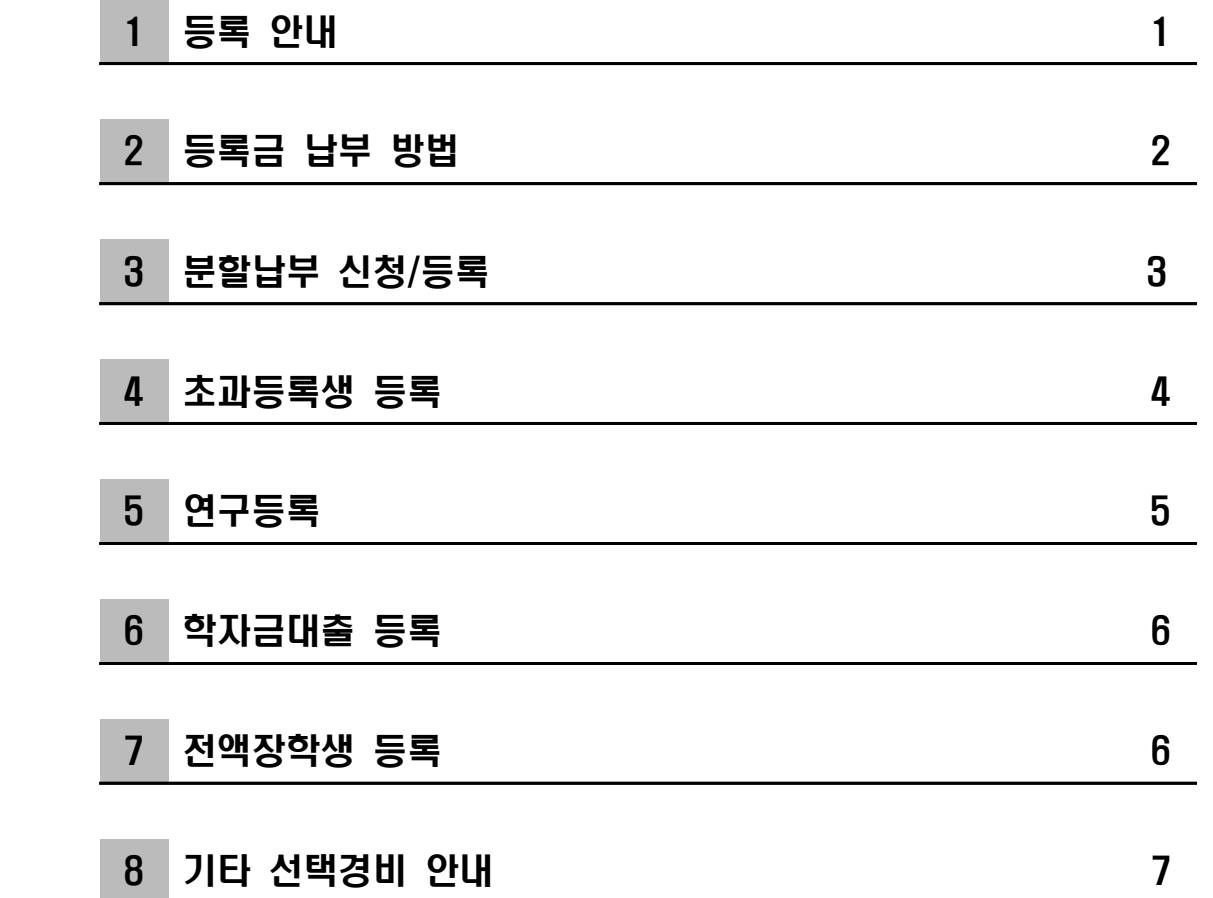

## 성균관대학교

## 1 등록 안내

1. 등록기간

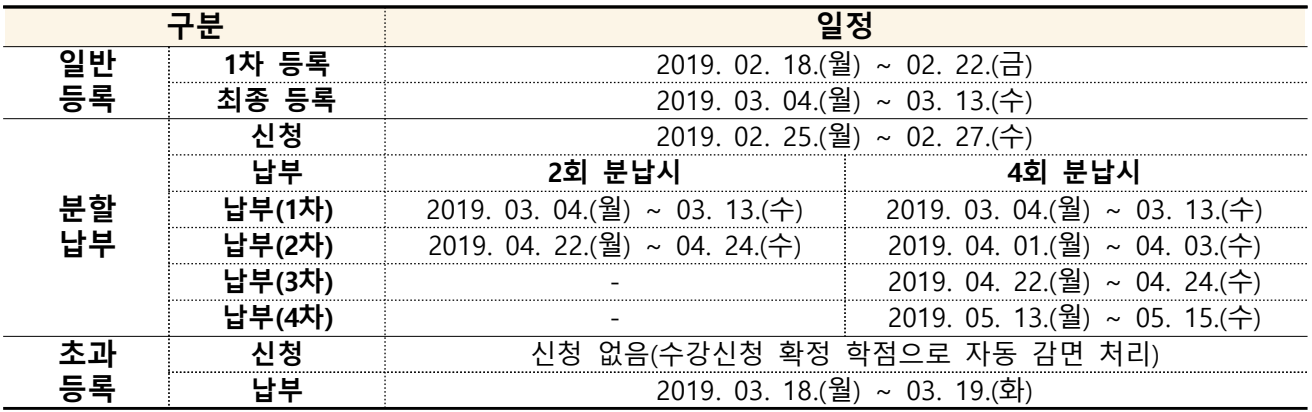

※ **분할납부 또는 초과등록**은 일반등록(전액등록)의 1차 등록 기간에 등록금을 납부하지 마시고,

- 분할납부는 분할납부 신청기간에 신청 후 분할납부 등록기간에 등록금을 납부하시기 바라며,

- 초과등록은 수강신청 확인/변경 기간 종료 후 수강신청 확정 학점으로 등록고지 금액이 자동 감면 (조정) 처리되므로 초과등록 납부 해당 등록기간에 등록금을 납부하시기 바랍니다.

## 2. 등록금고지서 출력방법

- 1) GLS : 홈페이지로그인 → GLS → 학적/개인영역 → 등록금 → 등록금고지서출력
- 2) 메인홈페이지 : SKKU 홈페이지 하단 주요서비스 → 등록금고지서출력(재학생)
- ※ 2019.02.13.(수) 부터 고지서 확인 및 출력 가능
- 초과등록 학생은 2019.03.18.(월)부터 출력 가능
- ※ 등록금 납부 후에는 등록금고지서 출력 불가 (등록사실확인서, 교육비납입증명서 출력만 가능)
- ※ 2018학년도 2학기부터 등록금고지서(학업성적표 포함) 우편발행 폐지
- 2018-2학기 학업성적표는 2019.02.13.(수) ~ 2019.02.28.(목) 기간동안 GLS를 통해 출력 가능  $($ 홈페이지로그인 → GLS → 학업영역 → 학업성적 → 금학기학업성적표 출력)

### 3. 등록금 납부방법

## 1) 가상계좌 입금

- 우리은행 가상계좌 (등록전용)
- 타행계좌에서 우리은행 가상계좌로 계좌간이체 가능
- 2) 우리카드 : 우리카드 홈페이지, 전국 우리은행 지점, 우리카드 콜센터(1588-9955)
- 3) 은행방문 : 전국 은행 영업시간 내
- 4) 전자금융서비스 : 우리은행 홈페이지 공과금(등록금) 납부서비스
- ※ 납부가능시간 : 09:00 ~ 17:00
- ※ 분할납부는 우리은행 가상계좌 납부만 가능

#### 4. 등록결과 조회방법

- 등록사실확인은 학교 홈페이지(GLS)상에서 직접 확인 및 출력 가능
	- , 우리은행 가상계좌 입금 우리카드 결제 시 수 분 이내 확인 및 출력 가능
- 홈페이지로그인 → GLS → 학적/개인영역 → 등록금 → 등록사실확인서 / 교육비납입증명서 ※ 등록금은 현금영수증 발행대상이 아닙니다. (연말정산용 영수증: 교육비납입증명서)

## 1. 우리은행 가상계좌 입금

- 고지서에 기재된 우리은행 가상계좌에 등록금을 입금 시 등록 처리됨
- $\bigcirc$  가상계좌의 예금주는 학생 본인임 (입금자명은 본인이 아니어도 무방함)
- $\bigcirc$  입금액이 고지서 금액과 일치해야 입금가능
- 선택경비 학생회비 등)의 납부를 원할 경우에는 등록금액과 선택경비를 합산하여 한 번에 입금하여야 함
- 등록금 입금 후 수분 이내 GLS에서 등록확인 및 증명서 출력 가능
- 타행에서 우리은행 가상계좌로 계좌이체 가능 (타은행을 이용하는 경우 송금수수료를 감안하여 입금 요망)
- ※ 고지서 출력 이후에 장학대상자로 추가 선정될 수 있으니, 등록금 납부 전 GLS를 통해서 고지금액을 최종 확인 바랍니다.

## 2. 우리카드를 이용한 납부

※ 분할납부신청시 카드결제는 불가합니다.

※ 등록금 카드결제 금액은 연말정산 소득공제 시 카드 사용금액에서 제외됩니다.

- $\bigcirc$  대상카드 : 우리카드 (우리 체크카드, 법인카드 제외)
- $\bigcap$  납부 방법
	- 1) 우리카드 홈페이지에서 납부 (www.wooricard.com)  $|$  우리카드홈페이지 → 금융서비스 → 납부서비스 → 대학등록금 납부 2) 우리은행 전국지점에서 납부 가능(고지서, 신용카드, 신분증 지참)
- 납부가능 시간 : 09:00 ~ 22:00 (지점 방문 시 지점 영업시간 내 가능)
- 우리카드 미소지자 (※ 등록마감일 하루 전 16시까지 카드 발급 신청해야 함)
	- 1) 우리은행 전국지점 및 우리카드 홈페이지에서 '카드 발급 신청'과 '등록금 신용카드 납부 신청' 후 익일 등록금 카드 결제 완료(카드는 이후에 신청한 주소지로 배송) 2) 카드 발급 및 등록금 납부 완료 시 진행 상황에 대해 SMS 전송 (단, 신규 발급 시 우리은행 카드 발급 자격기준에 미달하는 경우 이용이 불가할 수 있음)
- 한도 부족 시 특별한도 승인요청 가능(우리카드 홈페이지, 지점 확인)
- 2~6개월 무이자 가능
- 신용카드는 본인 명의의 카드가 아니어도 가능

(단, 영업점 방문은 본인 소유의 카드와 신분증 필요, 인터넷 신청은 공인인증서 필요) ○ 등록금 납부액은 포인트 미적립

○ 카드납부 취소는 납부 당일만 가능

#### 3. 은행 방문

○ 등록금 고지서를 지참하여, 전국 은행 방문 납부

#### <u>4. 전자금융서비스(인터넷 등)를 이용한 등록금 납부</u>

○ 우리은행 홈페이지 공과금(등록금) 메뉴에서 등록금 납부

## 3 분할납부 신청/등록

※ 정부학자금대출을 신청한 학생은 분할납부를 신청할 수 없습니다.

- ※ 분할납부신청시 카드결제는 불가합니다.
- ※ 분할납부 차수별 정해진 기간 내에 등록금을 납부하지 않을 경우 미등록제적 처리 될 수 있으니 유의하시기 바랍니다.

- 학칙시행세칙(학사과정) 제32조 2항, 학칙시행세칙(대학원과정) 제13조의2 2항

※ 분할납부 신청 후 납부일정을 경과한 과거 이력이 있는 경우, 분할납부 신청이 제한 될 수 있습니다.

### 1. 신청대상자

2019학년도 1학기 신청일 현재 등록을 하지 않은 재학생 (학자금대출자, 연구등록생, 초과등록 감면대상자 신청 불가)

- ※ 초과등록 대상자 중 감면되지 않고, 전액 납부하는 학생(10학점 이상 수강)은 신청 가능
- 2. 신청기간 : 2019. 02. 25.(월) ~ 2019. 02. 27.(수)

※ 신청기간과 등록금납부기간은 서로 다릅니다.

3. 신청방법 : 학교 홈페이지 『 GLS - 신청/자격관리 - 등록금분할납부신청 』

(신청 취소 : 신청기간 내에만 취소 가능)

- 4. 등록방법 : 학교 홈페이지 『 GLS 학적/개인영역 등록금 ,에서 차수별 고지서 출력 후 해당 등록기간에 고지서상 **우리은행 가상계좌**로 입금 (분할납부고지서는 분할납부 신청일 다음날 출력 가능함)
- 5. 납부기간 및 납부방법

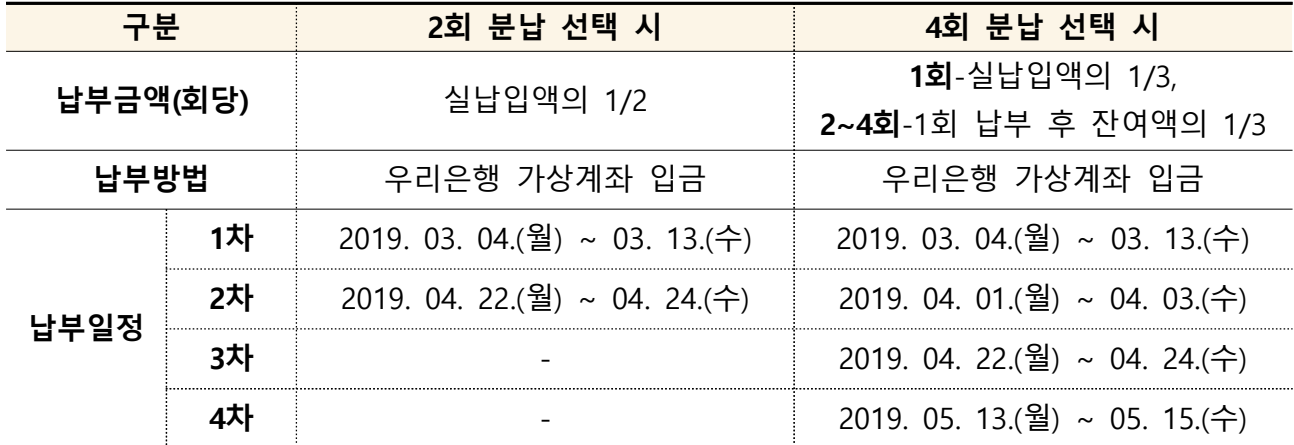

※ 선택경비 납부 의사가 있는 경우 반드시 1차분 납부 시 분할납부 등록금과 선택경비를 합산하여 입금해야 합니다.

※ 차수별로 납부금액이 다를 수 있으니, 고지서를 확인하여 납부하시기 바랍니다.

## 4 초과등록생 등록

1. 초과등록생 : 정해진 수업연한을 등록하였으나 졸업 이수 학점부족(총학점, 교양학점, 전공 학점 부족)등으로 졸업 또는 수료하지 못하여 추가적으로 등록하는 학생

#### 2. 등록방법

- 1) 등록금액
	- 별도 등록금 감면 신청 필요 없이 본인의 수강신청 확정 과목의 학점에 따라 자동 감면됨
	- 수강신청 변경 가능기간(~2019. 03. 13.(수) 11:59AM) 이후, 2019. 03. 18(월)부터 GLS를 통해 감면된 등록금 확인 가능
	- 전액납부 대상자(10학점 이상 수강신청 학생)도 등록금 전액을 아래의 등록기간에 납부 하여야 합니다.
	- ※ 수강신청 내역을 확정한 후에는 변경이 불가하므로 유의하시기 바랍니다.
- 2) 등록기간 : 2019. 03. 18.( 월 ~ 03. 19. (화) [초과감면 대상자 및 전액 납부 대상자] 3) 등록
- 가) GLS에서 고지서 출력 가능 (2019, 03, 18.(월) 부터 출력 가능)
- 나) 감면된 고지서를 출력하여 우리은행 가상계좌로 등록
- 다) 학자금 대출 및 우리카드 납부도 가능

## ※ 초과등록대상자는 일반등록기간에는 등록금 납부가 불가능 하십니다.

- . ※ 초과등록생 중 학자금 대출자는 등록금 감면된 후 대출실행 하시기 바랍니다
- ※ 감면대상자가 전액을 먼저 납부한 경우, 신청기간 중 GLS에서 환불신청해야 합니다.

## 3. 초과등록자 수강신청 학점별 등록금액

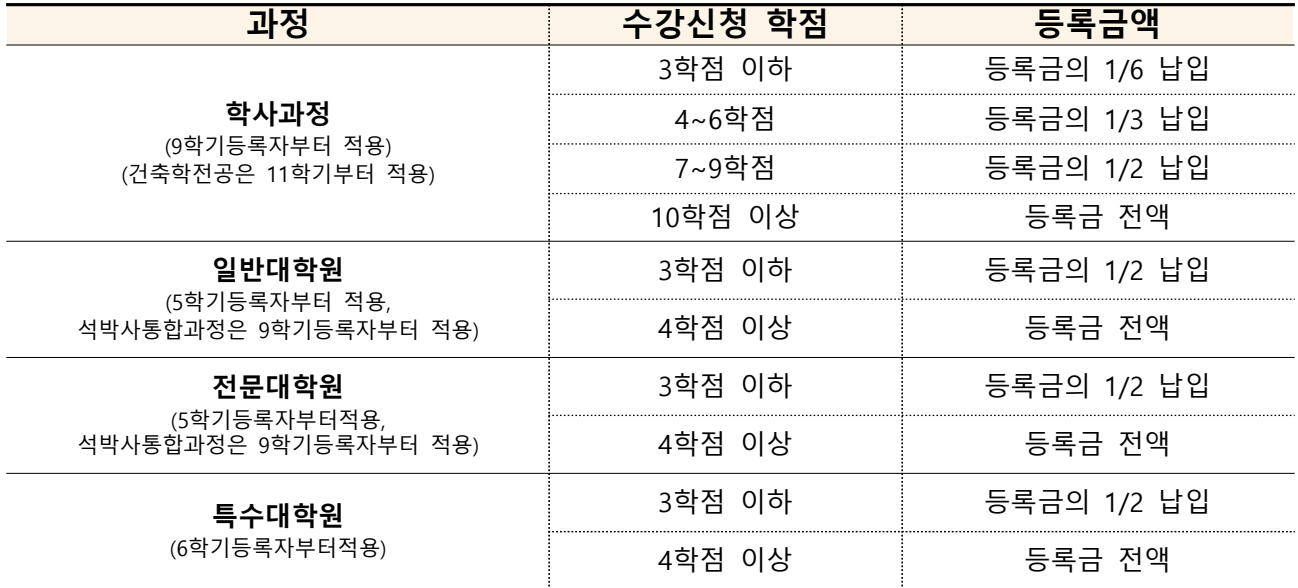

## 5 연구등록

- 1. 연구등록 : 일반대학원 및 전문대학원 박사과정, 석박사통합과정 수료 후 학위취득 전까지 학위논문제출자격시험 및 학위논문 작성 준비 기간에 4개 학기 연속으로 연구등록금을 납부합니다.
- 등록기간 : 재학생 일반등록 기간과 동일함 ( 1차 : 2019. 02. 18.(월) ~ 02. 22.(금), 최종 : 2019. 03. 04.(월) ~ 03. 13.(수) )
- 2. 추가연구등록 : 4개 학기 연구등록을 모두 마쳤음에도 학위논문 작성 등에 필요 . 하여 연구등록생 신분을 유지하고자 할 경우 추가로 연구등록을 할 수 있습니다 - 신청기간 : 2019. 02. 18.(월) ~ 03. 13.(수)
- 신청방법 : 『GLS 학적/개인영역 등록금 연구등록추가신청(4학기 초과)』
- 신청 후에 약 일주일 후 연구등록 완료되며, 추가연구등록 납부금액은 없습니다.

※ 추가연구등록 관련 문의 : 학사지원팀 (1811-8585)

※ 국가연구개발사업 연구과제에 참여하여 연구비에서 학생인건비를 지급받기 위해서는 (추가)연구등록을 해주시기 바라며, (추가)연구등록을 하지 않을 경우 국가연구개발사업 규정에 따라 학생인건비 지급이 불가함을 유의바랍니다. (국가연구개발사업(예시:BK 등)에 참여하는 수료생은 반드시 연구등록하여야 함.)

(문의 : 연구지원팀)

## 6 학자금대출 등록

### ※ 학자금대출과 분할납부는 동시에 할 수 없습니다. (1개만 선택)

1. 신청대상자

2019학년도 1학기 등록예정인 학부, 대학원 재학생

## 2. 학자금대출 등록방법

- $\Omega$  학자금대출 신청 : 한국장학재단 홈페이지 (www.kosaf.go.kr)
- ② 대출 승인된 후 대출실행하면 대출금이 우리은행 등록가상계좌로 입금됨
- (3) 기타사항은 학자금대출안내 (학교 홈페이지 공지사항)를 확인

※ 학자금대출 담당: 학생지원팀 (031-290-5033 / 5098) ※ 생활비대출, 기등록대출을 위해 "기등록"처리가 필요한 경우 학생지원팀으로 문의 바랍니다.

## 7 전액장학생 등록 [필수수납금액이 0원인 경우]

※ 전액장학생(필수수납금액이 0원인 경우)도 등록절차가 필요합니다.

#### □ 전액장학생 등록 방법 : 아래 방법 중 한가지 방법으로 등록

- 1. GLS-신청/자격관리-전액장학생등록신청 메뉴에서 신청
- 2. 0원 고지서를 가지고 은행 방문하여 0원 수납처리
- 3. 우리은행 홈페이지 공과금(대학등록금) 납부서비스를 이용하여 0원 수납처리
- 4. 선택경비 수납

※ 0원 등록 후에는 선택경비 추가 수납이 불가합니다.

※ 외국인 유학생 중 전액장학생 이공계장학금, 성균백일장장학금)은 유학생보험료 선택경비를 수납하여 등록하시기 바랍니다.

## ※ 고지서 출력 이후에 장학대상자가 추가 선정될 수 있으니, 등록금 납부 전 GLS를 통해 고지금액을 최종 확인 바랍니다.

#### ※ 장학금 문의

- 소속대학 행정실
- 교내/교외 장학금 : 학생지원팀 (02-760-1075~6)
- 국가장학금 : 학생지원팀 (031-290-5098 / 5033)

## □ 기타 선택경비

1. 학부 : 학생회비, 성균지, 동문회비, 유학생보험료 (졸업비는 필수납부 항목입니다.)  $2.$  대학원 : 학생회비, 동문회비, 앨범비

#### □ 기타 선택경비 납부 신청

#### 1. 신청기간 : 2019. 01. 28.(월) ~ 01. 31.(목)

- 2. 신청방법 : 『 GLS 신청/자격관리 기타선택경비신청』 - 납부 희망하는 항목은 선택박스 체크 후 저장(납부 제외할 항목은 체크 해제) 3. 납부방법 : 납부 신청한 항목의 금액을 **등록금과 합산하여 입금**
- ※ 기간 내에 신청하지 않은 경우, 등록금 납부 시 납부여부 선택 가능
	- 납부 : 등록금과 전체경비금액 합산하여 입금
	- **제외 : 등록금만 입금**
- ※ 납부한 경비는 환불이 불가합니다.

## $\Box$  졸업비안내 (학부생만 해당)

- 1. 졸업비는 졸업앨범 제작비로 사용되며, 재학 중(4학년) 총 2회 필수 납부 (27,000원 \* 2회 =54,000원 납부)
- 2. 졸업앨범 미촬영자는 학생지원팀으로 환불요청
- ※ 문의 : 학생지원팀(02-760-1004)

## $\Box$  유학생보험료 (외국인 유학생만 해당)

#### 1. 납부대상 : 학부, 대학원 외국인학생 전원 (외국인 유학생 의료보험 단체가입)

단, 2019. 06. 30기준 유효한 국민건강보험/민간상해의료보장보험/자국해외유학보험에 이미 가입되어 있는 경우 및 장학금 지원기관으로부터 보험을 제공받는 학생 제외 2. 과오납 환불방법 : KB손해보험사이트 (www.soskb.co.kr) 에서 환불 신청

## ※ 문의 : 외국인유학생지원팀(02-760-0026)